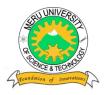

# MERU UNIVERSITY OF SCIENCE AND TECHNOLOGY

P.O. Box 972-60200 - Meru-Kenya.

Tel: 020-2069349, 061-2309217. 064-30320 Cell phone: +254 712524293, +254 789151411 Fax: 064-30321

Website: www.must.ac.ke Email: info@must.ac.ke

## **University Examinations 2013/2014**

# SECOND YEAR, SECOND SEMESTER EXAMINATION FOR THE DEGREE IN BACHELOR OF INFORMATION TECHNOLOGY

#### **BIT 2206 – APPLICATION PROGRAMMING II**

DATE: DECEMBER 2013 TIME: 2HOURS

**INSTRUCTIONS:** Answer question **one** and any other **two** questions

#### **QUESTION ONE – 30 MARKS**

(a) Discuss criteria which can be used to evaluate an application.

(6Marks)

(b) Explain giving examples the difference between active X control and DLL

(6Marks)

(c) The following is a discounting system used to award the customer depending on the value of goods purchased.

| Value      | Discount (%) |
|------------|--------------|
| <=1000     | Nil          |
| 1001-3000  | 5            |
| 3001-5000  | 10           |
| 5000-75000 | 15           |
| >7501      | 20           |

- (i) Write the validation code for the textbox such that:
  - The user is forced to type some data in the textbox once it receives focus.

|     |                                                                                              | • The data typed must be a numeric positive value in.                   | (4Marks)                |  |
|-----|----------------------------------------------------------------------------------------------|-------------------------------------------------------------------------|-------------------------|--|
|     | (ii) Write a function called discount that accepts the purchase as the input and ref         |                                                                         |                         |  |
|     | , ,                                                                                          | discount awarded as the return value according to the table above.      |                         |  |
|     |                                                                                              | Use                                                                     |                         |  |
|     |                                                                                              |                                                                         | (6) ( 1 )               |  |
|     |                                                                                              | The selectcase structure.                                               | (6Marks)                |  |
| (d) | Outlin                                                                                       | the main streighth of component based application development.          | (4Marks)                |  |
| (e) | Discu                                                                                        | ss two ways of making application reusable in visual basic.             | (4Marks)                |  |
| QU  | J <b>ESTI</b>                                                                                | ON TWO –20 MARKS                                                        |                         |  |
| (a) | Outlin                                                                                       | ne the basic requirements of a good user interface.                     | (4Marks)                |  |
| (b) | Write                                                                                        | SQL command to create a table named product with the following details. |                         |  |
|     | (i)                                                                                          | Product                                                                 |                         |  |
|     | (ii)                                                                                         | Number items                                                            |                         |  |
|     | (iii)                                                                                        | Source                                                                  |                         |  |
|     | (iv)                                                                                         | Category                                                                |                         |  |
|     | (v)<br>(vi)                                                                                  | Price Description                                                       | (4Marks)                |  |
|     | (11)                                                                                         | Description                                                             | ( <del>T</del> IVIAIKS) |  |
| (c) | c) Draw a graphical representation of a form which could be used to capture product details. |                                                                         |                         |  |
|     |                                                                                              |                                                                         | (3Marks)                |  |
| (d) | Write                                                                                        | code to facilitate functionaligy of the form in 2 (c)                   | (9Marks)                |  |
| QU  | J <b>ESTI</b>                                                                                | ON THREE – 20MARKS                                                      |                         |  |
| (a) | Discu                                                                                        | ss the following standard controls used in Visual Basic                 | (10Marks)               |  |
|     | (i)                                                                                          | Tool bar                                                                |                         |  |
|     | (ii)                                                                                         | Data grid                                                               |                         |  |
|     | (iii)                                                                                        | Richtext box                                                            |                         |  |
|     | (iv)                                                                                         | Treeview                                                                |                         |  |
|     | (v)                                                                                          | Common dialog box                                                       |                         |  |
| (b) | The                                                                                          | dialog boxes are important in interacting with the users.               |                         |  |
|     | (i)                                                                                          | Write the general syntax of the inputbox function.                      | (3Marks)                |  |
|     | (ii)                                                                                         | Draw an inputbox produced by the following statement.                   | 000000                  |  |
|     |                                                                                              | InputBox "Type the Student Number", Search Student Record", BIT – 000-  | 0000/2000"              |  |

(2Marks)

(c) Dialog boxes enable the interaction between the user and the program.

(i) Explain THREE categories of Dialog Boxes used in Visual Basic.

(3Marks)

(ii) A dialog box can be displayed as either modal or modeless. Explain.

(2Marks)

## **QUESTION FOUR – 20MARKS**

(a) Explain work of any data aware control.

(2Marks)

(b) Differentiate between object linking and embedding (OLE) and ActiveX Data Objects (ADO)

(4Marks)

(c) Briefly explain the four data access components used in vb.net

(8Marks)

(d) Describe the four steps for establishing the ADO.net connection object.

(6Marks)

#### **QUESTION FIVE – 20MARKS**

(a) Describe the universal data access model.

(6Marks)

(b) Using sample queries differentiate between DML and DCL commands.

(8Marks)

(c) A database in drive C named property.mdf is contained in a directory named system. Use the ADO component to declare, initiate and open the connection and dataset objects. A table named asset is used and all fields are selected. (6Marks)